# **Performance Monitoring**

# **Of The**

# **Apache Web Server**

**By**

**Radha Subrahmanyan**

## **Student Number: 1232357**

An engineering report submitted to the School of Information Technology and Engineering at the University of Ottawa in Partial fulfillment of the requirements for the degree of Masters in Engineering Ottawa, Ontario 1999

I hereby declare that I am the soul author of this engineering report. I authorize the University of Ottawa to lend this report to other institutions or individuals for the purpose of scholarly research.

Radha Subrahmanyan

I further authorize the University of Ottawa to reproduce this report by photocopying or by other means, in total or in part, at the request of other institutions or individuals for the purpose of scholarly research.

Radha Subrahmanyan

#### **Abstract**

Any electronic commerce application is often composed of a set of co-operating pieces of software that may or may not be on the same machine. For a popular EC service, it is obvious to note that there is a need for more than one EC server, i.e. replicated servers. A system consisting of several servers should contain a central entity, or broker as it is referred to in this report, that should keep track of how the servers are performing. Since an e-commerce application is very dynamic, the server performance would vary in time. This report describes the design and construction of a software system that monitors the performance data on each server and collects this data at regular intervals at the central broker. The broker can then decide which servers should handle the incoming client transactions. As a result, the client requests are handled by the server that can provide the best performance, thus improving the overall efficiency of the multiserver system.

### **Acknowledgments**

First I would like to thank my supervisor, Dr. Gregor von Bochmann, whose patience limits must have been set at new levels during the preparation of this work. I learned many things from him, even though, most of them implicitly rather than explicitly. I would like to thank my colleagues in the Distributed Systems Research Group for their cooperation and friendship and I think I should specially mention Khalil El-Khatib from the University of Ottawa and Mohamed-Vall O. M. Salem from the University of Montreal.

I would also like to express my gratitude to my family especially my husband, Ashok, without whose valuable help and technical guidance, this work would have been impossible.

Radha Subrahmanyan

## **List of Figures**

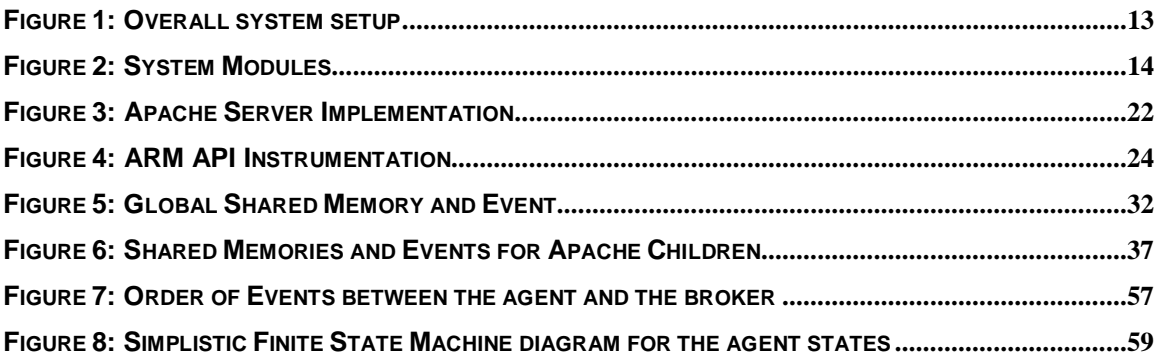

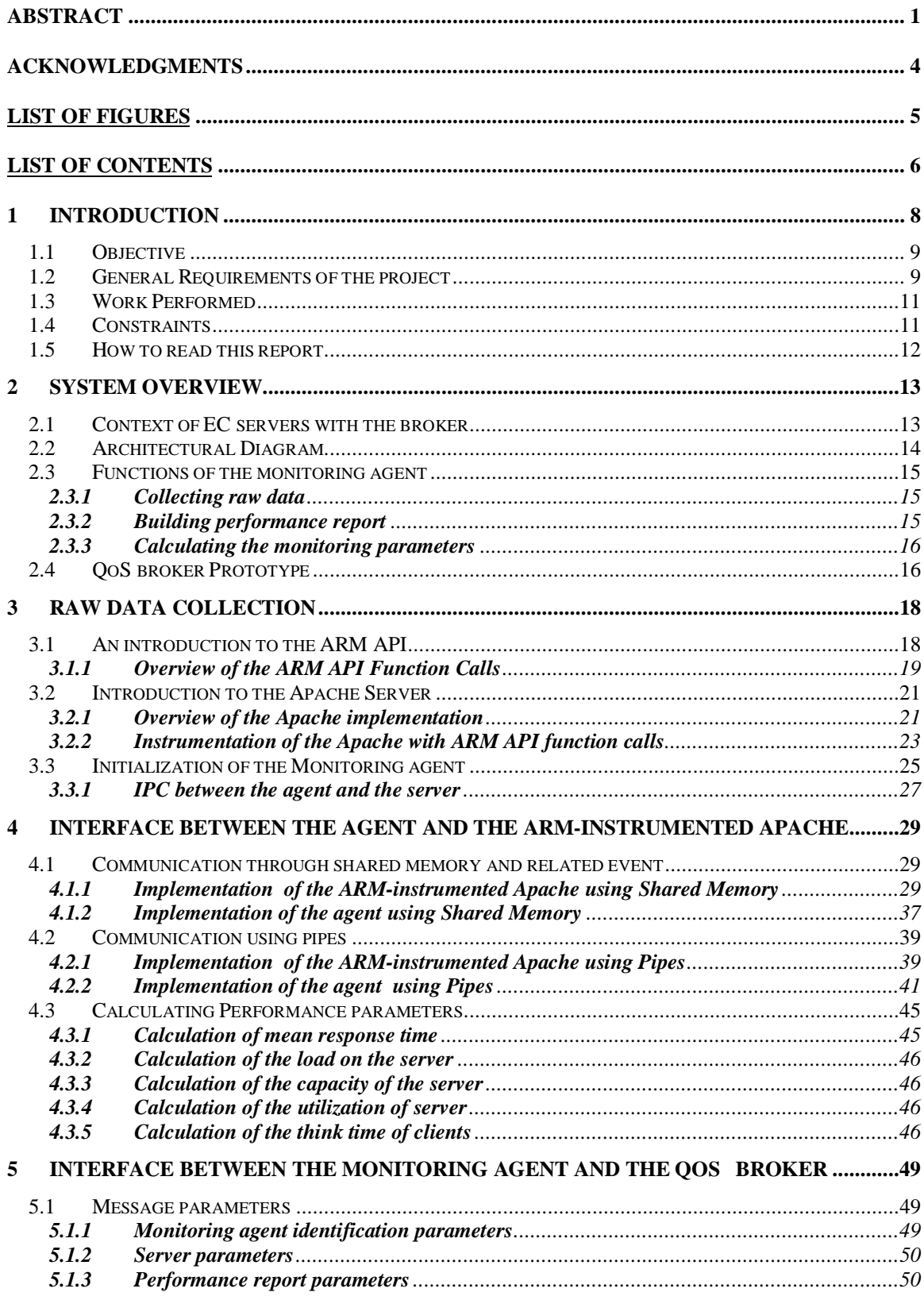

### **List of Contents**

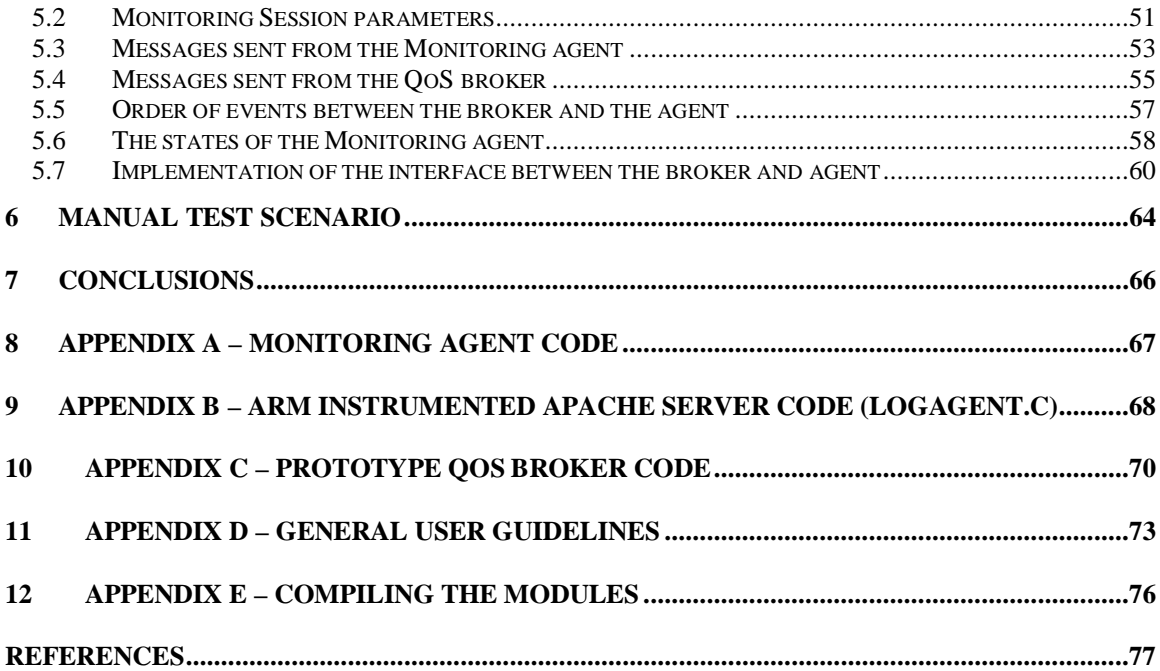

#### **1 Introduction**

It is hard to imagine conducting business around the globe nowadays without computer systems, networks, and software. We distribute and search for information, communicate with each other, and transact business. The computers themselves get faster, smaller, and less expensive while the networks are faster, have more capacity, and are more reliable. However, no matter how much applications change, administrators and analysts responsible for the applications care about the same questions they have always cared about, such as,

- Are transactions succeeding or failing?
- If transactions fail, where is the failure? What is the cause of the failure?
- What is the response time experienced by the end user?
- Where are the bottlenecks? Which sub-transactions of the user transaction are taking too long?
- Who uses the application and how many of which transactions are they using?
- How can the application or environment be tuned to be more robust and to perform better?

Such data are especially valuable in today's rapidly growing electronic commerce applications. This project aims at collecting such information from within an application and passing it on to a central entity which then, based upon this

knowledge, reschedules the client requests, thus improving the overall performance of the system.

#### **1.1 Objective**

The main objective of this project is to build a system to monitor the performance of a Web server by monitoring server-specific information such as the load on the server, or user-specific information such as the server utilization, the mean response time over a specified interval, the time between successive requests from a given client as received by the server etc. This has been achieved by implementing a software program called the monitoring agent on the same machine as the server. This program taps the server to obtain some key pieces of information about the server and then calculates the above parameters. Upon collecting this information, a separate entity called QoS broker, which runs on a separate machine, can take steps to better schedule the subsequent client requests among the available servers in order to achieve maximum resource utilization and minimum response time for the overall system.

#### **1.2 General Requirements of the project**

As mentioned earlier, there are 3 major entities involved in building the performance monitoring system for the Web server under consideration. These modules are the server, a monitoring agent, and a QoS broker. The following gives the requirements for these three entities for the proper functioning of the monitoring system.

- 1. The performance monitoring system will use the ARM API function calls (about which we learn in detail in Section 3.1.1) which are inserted in the form of probes within the application in order to collect some raw application performance data. The idea is to make the application almost unaware of the introduction of these probes, i.e. the application functioning should be unaffected by the incorporation of these measurement probes.
- 2. The information collected should be used to calculate application parameters. This is done by another entity, called the monitoring agent, which could sit on the same machine as the application itself.
- 3. The monitoring agent should use a generic performance reporting protocol based on UDP/IP, to transmit the performance parameters, in the form of "performance reports" to the QoS broker. The performance parameters to be calculated are the load on the server, the mean response time for user transactions, the server utilization, time between successive requests from the same client, which is termed "think time" for that client, and so on. The broker then reschedules the client requests based on these performance reports.
- 4. The Performance Reports should be as accurate and reliable as possible.
- 5. The Monitoring agent should send these performance reports periodically to the QoS broker, with the periodic interval suggested by the QoS broker.
- 6. The Monitoring agent must also handle asynchronous queries from the QoS broker, other than sending the periodic reports, if such a necessity should arise.

#### **1.3 Work Performed**

Based on the requirements as mentioned above, I designed a performance monitoring system for the Apache Web server, using the ARM measurement interface. This involved identifying the parts of the server code, which deal with user transactions and inserting the ARM API function probes at these points. I then designed a monitoring agent, which collects the raw data from the Apache server and uses them to calculate server performance parameters. Some examples of the raw data collected are: the time at which a transaction starts, the time at which it stops, how many transactions are currently getting processed etc. These data are used to calculate server parameters like response time, utilization, load and so on. I also designed a QoS broker prototype (a more complete implementation of which will be done by my colleague, Mohamed-Vall O. M. Salem) which gathers the "performance reports" from the monitoring agent. Mohamed and myself mutually agreed upon the protocol used for communication between the monitoring agent and the QoS broker, as well as on the server parameters that are needed for eventually allocating the client requests to the various servers.

#### **1.4 Constraints**

As mentioned earlier, the objective of this project is to implement a performance monitoring system for a Web Server. Although the implementation itself has been made very generic, it has been built specifically for the Apache Web Server. The reason for this is that the Apache source code is available as freeware. In order to measure the capabilities of the Apache server, monitoring points (probes)

have been inserted within the Apache code. This is done using the Application Response Measurement (ARM) API functions available through Tivoli Systems (IBM) and Hewlett-Packard, also as freeware. Also this implementation has been done specifically for a Windows NT environment and will therefore need to be ported for other non-Windows platforms. Thus this entire project is limited to the above-mentioned environment only.

#### **1.5 How to read this report**

Section 2 of this report gives an overview of the project. It then explains the raw data collection in Section 3. In Section 4, the interface between the agent and the Apache server is explained in great details. In Section 5, the interface between the agent and the QoS broker is explained in detail. The report then explains in Section 6 how the system is tested with a sample test scenario. After a brief section on conclusions and some ideas on how this work can be extended to include different types of server performance parameters for different types of server, in Section 7, there are the appendices. The appendices contain the source codes of the three modules, and some explanation on how to compile and use the system. The references point the reader to some useful books and websites.

The reader is advised to read Sections 1, 2 and 3 in sequence. Sections 4 and 5 and the appendices could be read in any order. Happy reading….

#### **2 System Overview**

#### **2.1 Context of EC servers with the broker**

Figure 1 shows the hardware setup for the overall system. As seen here, the QoS broker first receives the client requests. The broker gets performance reports from the various servers and based upon these performance reports the broker schedules the user requests. The performance reports are built by a monitoring agent which can reside on the same machine as the server itself. After this negotiation, the server handles the client requests. The monitoring helps improve the overall response times of client requests by adjusting the load of each server.

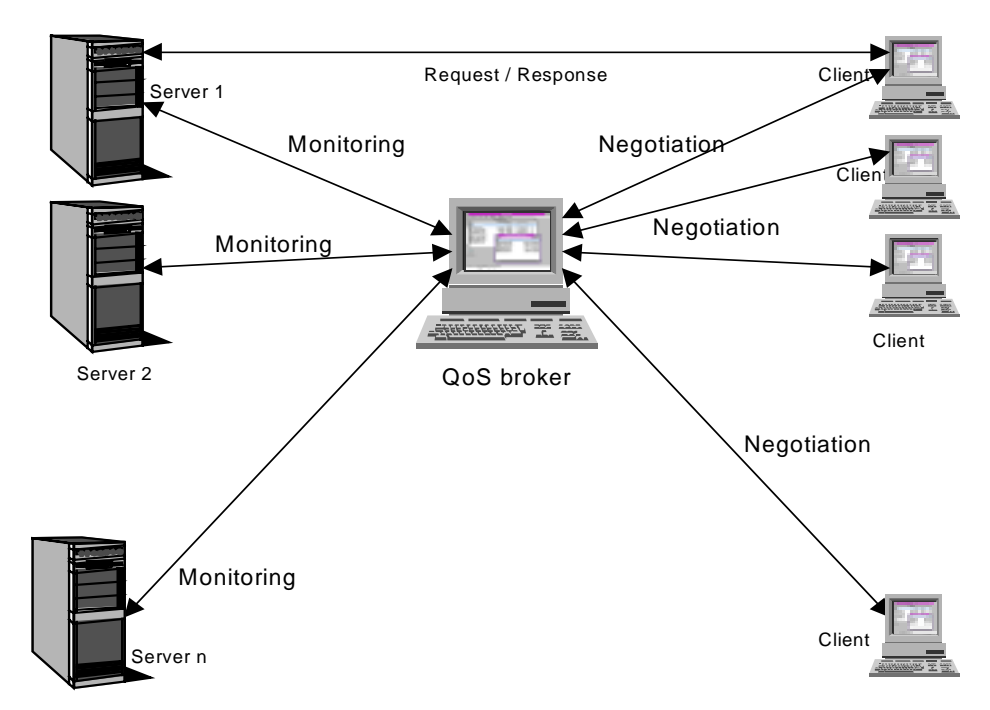

**Figure 1: Overall system setup**

#### **2.2 Architectural Diagram**

Figure 2 below shows the entire system that consists of the monitored application, i.e. Apache Web server, the monitoring agent, which resides on the same machine as the application itself and the QoS broker which resides on a separate machine.

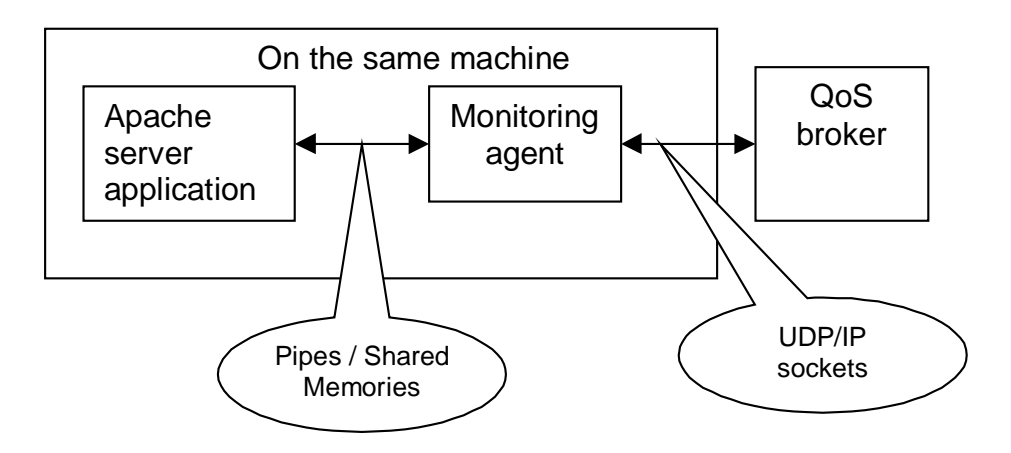

**Figure 2: System Modules**

The parameters that need to be measured from the Apache Web server (see Section 1.2) are gathered using ARM API function calls as probes within the server code. The monitoring agent, which resides on the same machine as the application, gathers this "raw data" from the application and consolidates it in the form of performance reports that are sent to the QoS broker. The inter-process communication (IPC) between the Apache server and the monitoring agent is either by means of shared memories and associated events, or through pipes, depending on what has been selected at compile time. The IPC between the QoS broker and the monitoring agent is through UDP/IP sockets. The interface between the two entities is defined using a proprietary protocol, termed "performance reporting protocol", and was mutually agreed upon by MohamedVall O. M. Salem from the University of Montreal and myself. Later in the report, we shall look into the details of these system modules as well as the interfaces between them.

#### **2.3 Functions of the monitoring agent**

The functions of the monitoring agent, or agent for short, can be broadly classified as follows:

#### **2.3.1 Collecting raw data**

The very first function of the monitoring agent is to collect Apache performancerelated raw data. This is done using the ARM API function calls within the Apache code as has been mentioned earlier in the report.

#### **2.3.2 Building performance report**

The raw data collected are used to further calculate the performance parameters, such as the load on the server, the utilization, the mean response times, etc. These performance parameters are used to form "performance reports" and the reports are passed on to the QoS broker. Thus the monitoring agent has to communicate on one end with the application and on the other end, it passes calculated parameters about the application to the QoS broker. The agent sends the same reports to the broker whenever it receives an asynchronous status query from the broker.

#### **2.3.3 Calculating the monitoring parameters**

The performance report is built using triggers from Apache at specific times, as described in Section 3.2.2. To reiterate what was mentioned earlier in this report, the Apache code is incorporated with ARM API function calls. These calls are inserted in appropriate places in the code, so that the triggers are sent out to the monitoring agent when those ARM function calls are executed by the application. The agent thus would know what time a transaction starts and when it stops. These values would be used to calculate the response time for that transaction. Also, over a measurement interval (which the QoS broker decides), the number of transactions and the sum of the response times of all transactions within this interval are determined. These values are used to calculate the mean response time. Similarly, the load and utilization of the servers as well as the think time of each client can be calculated from appropriate information provided by the triggers to the agent. The load is calculated as the number of transactions or requests received by the server, during the measurement period, and the utilization is calculated as the amount of the server capacity that is currently in use by the clients for processing transactions.

#### **2.4 QoS broker Prototype**

This entity has just been built as a prototype for the actual broker, which will be implemented by Mohamed-Vall O.M. Salem of the University of Montreal. The QoS broker communicates with the monitoring agent using UDP/IP sockets, since these two applications reside on different machines on the network. The function of the QoS broker is to register each agent, receive periodic updates on the performance of the application associated with that agent and when necessary, to query the agent asynchronously. This protocol between the agent and the QoS broker was agreed upon mutually by the author and Mohamed-Vall O.M. Salem.

#### **3 Raw Data Collection**

The following sub-sections explain the modules involved in collecting raw data from the Apache Web Server. Some background information about ARM and Apache has been included to better understand their inter-working.

#### **3.1 An introduction to the ARM API**

ARM stands for Application Response Measurement. It is an Application Programmers' Interface (or, API) jointly developed by an industry partnership and is used to monitor the availability and performance of applications [1]. This monitoring is done from the perspective of the application itself, so it reflects those units of work that are important from the perspective of the business. Typically, applications define units of work (transactions) that are meaningful within the application. Some examples are transactions initiated by a user or transactions with servers. The applications then call the API through the function calls that are inserted as probes within the applications. For instance, when transactions begin and end, allowing these transactions to be measured and monitored. We will therefore, need to need to install and configure an agent that implements the API, and an application to manage the agent. It has been claimed that the biggest plus in using ARM is that ARM has been designed to be a high-speed interface that has minimal impact on applications. ARM agents should be designed to quickly extract the information that is needed and return control to the application immediately. Processing of this collected

information is done in a different process that can run when the system is otherwise idle.

#### **3.1.1 Overview of the ARM API Function Calls**

The ARM API is made up of a set of function signatures that are contained in a shared library. A performance measurement agent that supports the ARM API provides an implementation of these functions. When we insert ARM function calls in a particular application, the agent that implements these functions can monitor it. The advantage of this approach is that the application customers can choose any measurement agent that best meets their needs without the application needing to change. The ARM API includes the following functions:

- arm init: During the initialization of an application, calling arm init names that application and optionally the users, and initializes the ARM environment for the particular application. A unique identifier is returned that must be passed as a parameter to the function, arm\_getid.
- arm\_getid : This function is used to obtain an identifier which is used to characterize a transaction class used in the application. This is often done during the initialization of the application. A transaction class is a description of a unit of work, such as "Check Account Balance". In each program, each transaction class may be executed once or many times. arm\_getid returns a unique identifier that must be passed to the ARM function, arm start.
- arm start : This function signals the start of the execution of an instance of a transaction of a particular class and returns a unique handle, called the

19

transaction instance identifier, to be passed to the two other function, arm\_update and arm\_stop.

- arm\_update : This is an optional function that can be called any number of times after *arm\_start* and before *arm\_stop. arm\_update* gives information about the transaction instance, such as a "heartbeat" after a group of records has been processed.
- arm\_stop : arm\_stop signals the end of the transaction instance.
- **F** arm\_end : At termination of the application calling arm\_end cleans up the ARM environment for that application. There should be no problem if this call is not made, but memory may be wasted because the monitoring agent keeps some memory even though it is no longer needed.

The ARM Software Developers' Kit (SDK) comes with a NULL shared library for the above functions. This NULL library can be used to test the instrumentation of the particular application. The library always returns zero for all the functions, but it is used to ensure that the proper parameters are passed in each of the above function calls. Apart from this NULL library, SDK also comes with a logging agent, *log*agent.c. Since this file is available as a source code, it needs to be compiled separately. This file provides a little bit more information than the NULL library, since it provides logging but it still can not be used as a measurement agent for testing the ARM instrumentation of the application.

There are three basic tasks involved in instrumenting an application with the ARM API.

1. Define the key business transactions within the application.

- 2. Modify the application to include calls to the ARM API. The NULL libraries and logging agent in the ARM SDK can be used for initial testing. The key is to decide where to place calls to the ARM API, by doing a good job defining the key business transactions.
- 3. Replace the NULL libraries or logging agent from the SDK with an ARMcompliant agent so that the application can be monitored as desired.

#### **3.2 Introduction to the Apache Server**

The Apache Project is a collaborative software development effort aimed at creating a robust, commercial-grade, featureful, and freely available source code implementation of an HTTP (Web) server [2]. The project is jointly managed by a group of volunteers located around the world, using the Internet and the Web to communicate, plan, and develop the server and its related documentation. These volunteers are known as the Apache Group. In addition, hundreds of users have contributed ideas, code, and documentation to the project. Project Apache exists to provide a robust and commercial-grade reference implementation of the HTTP protocol. It is a platform upon which individuals and institutions can build reliable systems, both for experimental purposes and for mission-critical purposes. Apache has been shown to be substantially faster than many other free servers. And it is always better to have a mostly-fast free server, than an extremely fast server that costs millions of dollars. In a recent survey, Apache has been declared as the most popular WWW server on the Internet.

#### **3.2.1 Overview of the Apache implementation**

The main Apache Code, the *http\_main.c* file, has been designed in such a way that the main Apache process (or parent process, as it is termed in the actual server code) spawns one or more worker processes that accept client requests. The parent process then has to just wait around for the child process to die, in which case it starts a new one. The parent process also handles restarts (by creating a new working process, then signaling the previous working process to exit) and shutdowns (by signaling the working process to exit). There is no shared memory or "scoreboard" between processes, since only one is ever active at once (or at most, two, when one has been told to shutdown but is processing outstanding requests, and a new one has been started). The design is clearer from the following explanation as well as the accompanying Figure.

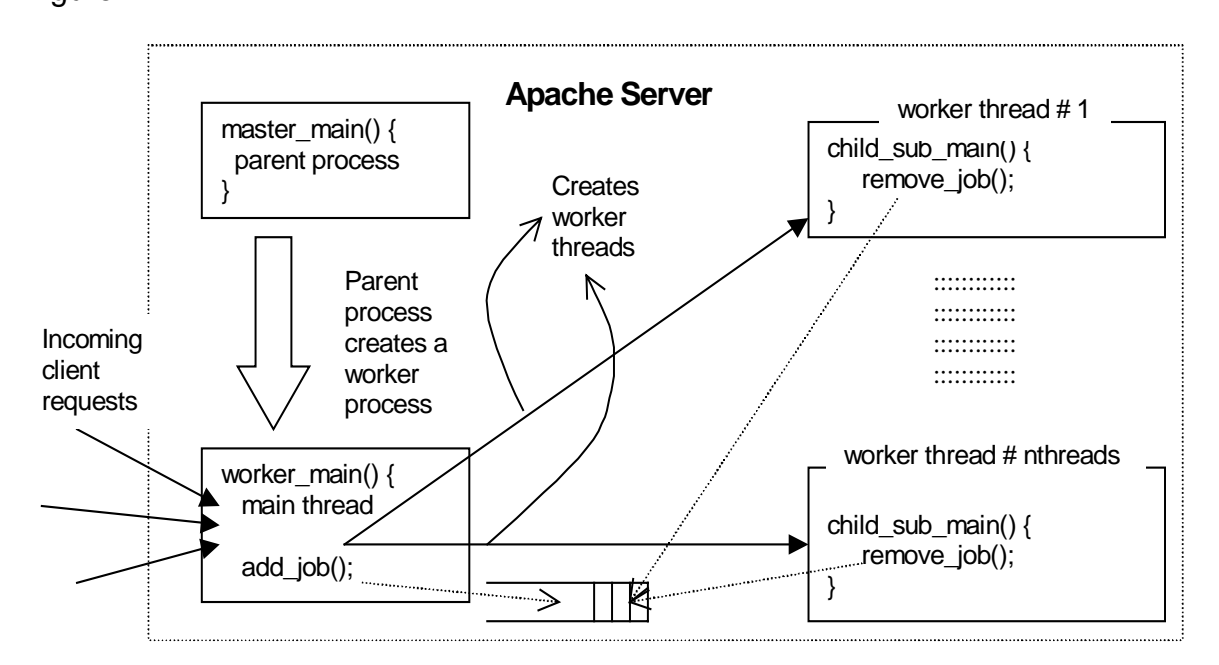

**Figure 3: Apache Server Implementation**

The parent process operates within the *master main ()* function. Within the worker process, there is one main thread and a static, but configurable, number of worker threads or child threads, which execute the client requests. The main thread runs within the *worker\_main()* function, and the first thing this function does is create the worker threads, which operate in the *child\_sub\_main()* function. The main thread then goes into a loop within worker\_main() where it does a select() on the listening sockets. The select times out once per second so that the thread can check for an "exit" signal from the parent process. If this signal is set, the thread will exit, but only after it has accepted all incoming requests already in the listen queue. When a new client request becomes available, the main thread does a select and places the newly available socket onto a list of jobs (using the *add\_job()* function). Then any one of the fixed number of worker threads takes the top job off the job list with *remove\_job()* and handles that connection to completion. After the request has been processed, the thread is free to take another job from the job list. However the jobs are scheduled in an order so that each worker thread gets to execute jobs after the remaining threads have taken their share of jobs from the job list.

#### **3.2.2 Instrumentation of the Apache with ARM API function calls**

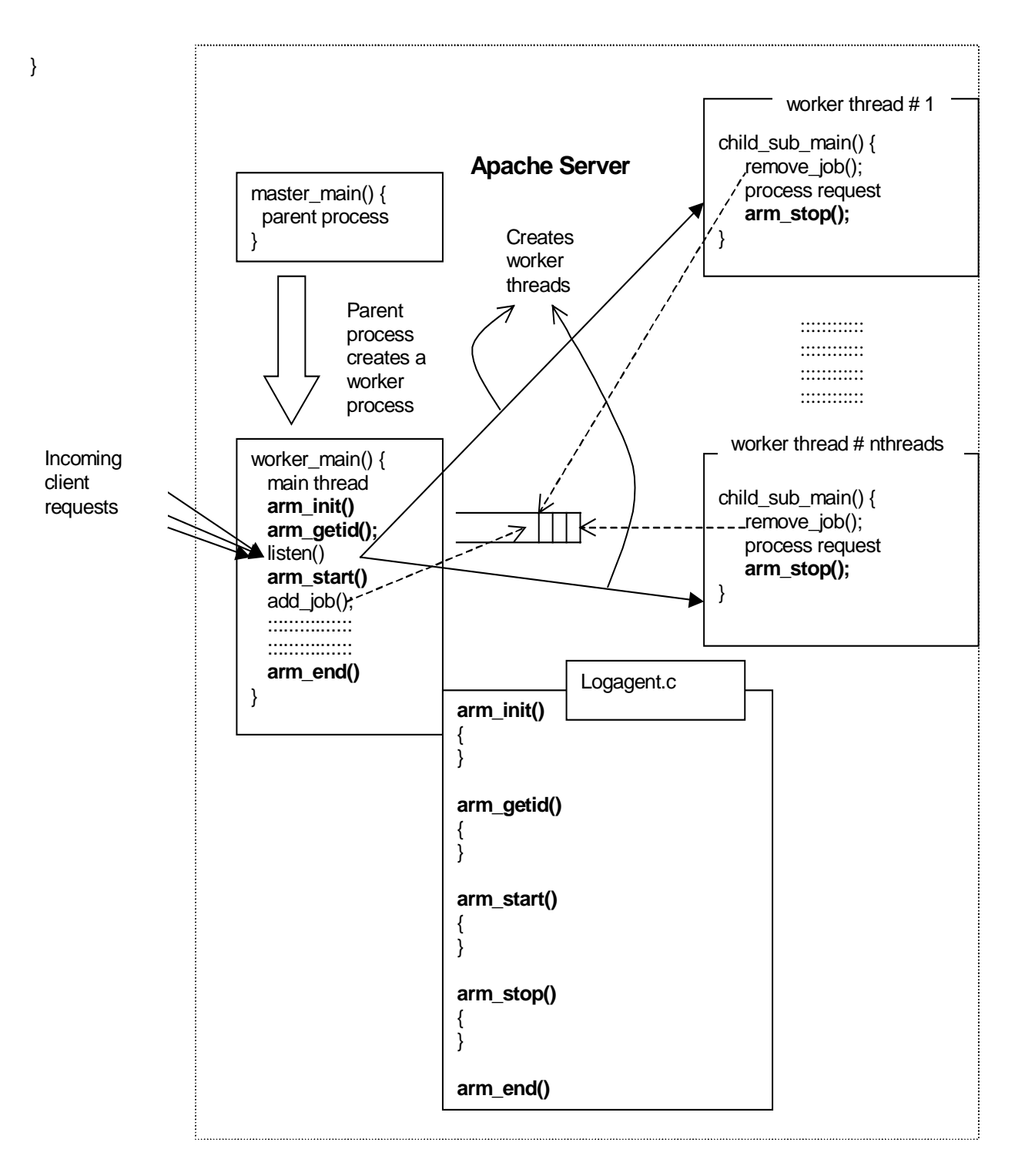

**Figure 4: ARM API Instrumentation**

The task of instrumenting Apache is performed based on the generic procedure as described in Section 3.1.1. As mentioned in Section 3.2.1, the main child loop operates within the *worker main()* function, and within this function, the actual worker threads are created which execute the client requests. The ARM function calls,  $arm\_init$  () and  $arm\_end$  () are therefore inserted within the *worker\_main()* function. These two calls mark the application for an ARM environment. The next function call to be inserted within the server code of Apache is the *arm\_getid ()*. The next step is to identify the transactions so that the function calls arm\_start (), arm\_stop () and arm\_update (), can be inserted in appropriate places. Again, as is clear from the previous sub-section, the function that takes care of actually executing the user transactions, is the *child\_sub\_main ()* function. This is the function where the *arm\_start ()* and *arm\_stop ()* function calls are inserted. There has been no specific use for the *arm* update () function in this application, and hence it has not been used as a part of the instrumentation.

#### **3.3 Initialization of the Monitoring agent**

The monitoring agent is a separate entity that can and in most cases, resides on the same machine as the server itself. The functions of the agent were mentioned earlier in Section 2.3.

Upon initialization, the agent reads the configuration parameters from the Windows Registry. These parameters are stored in the key

"HKEY\_LOCAL\_MACHINE\Software\CITR\monitoring agent ". The configuration parameters are

AgentQueryPort

This is the UDP port number of the agent to which the broker sends its asynchronous status query requests. As will be learnt later in this report, the broker sends these query messages anytime, if it needs to know the status of the server at times other than the ones at which the periodic performance reports are sent by the agent.

ApacheClusterName

This is the public name of the cluster of servers to which a particular server belongs. This name is a virtual address used by clients when they communicate with the broker to refer to the cluster of real servers.

■ ApacheServerName

This is the real IP address and port number on which the server monitored by the agent receives requests from clients.

PipeName

This is the pipe name used by the server to write its data and for the agent to read from. In this project, the agent does not send any information to the server using this pipe, so it is a uni-directional pipe. The pipe name suggests whether the pipe is used between processes on one machine (which is the case in this project) or it is a networked pipe.

QoSBrokerName

The IP address of the broker to which the agent sends its registration message, to start the communication between the agent and the broker.

QoSBrokerPort

This is the TCP port number to which the agent sends its first message, the registration message, for further communication between the two entities.

■ RegisterTimeOut

This is the time, after which an agent has to re-send its registration message to the broker, if it does not get a registration acknowledgement message from the broker for the registration message sent earlier.

ThinkTimeOut

This is the time at which the agent passes on the mean think time values to the broker. It can be set equal to the reporting time interval. More about how the think time is calculated is given in Section 4.3.5.

Further details on setting configuration parameters from the Registry are described in Appendix D.

Also upon initialization, the agent creates two threads named the "ApacheHandler" thread and the "BrokerHandler" thread. As is obvious from the two names, the former handles the communication between the agent and the Apache server and the latter handles the communication between agent and

broker.

The following sub-sections discuss the IPC between the agent and the server.

#### **3.3.1 IPC between the agent and the server**

The agent has to communicate with the server to obtain the raw data in order to calculate the server-specific parameters like load, utilization etc. Since the agent resides on the same machine as the server itself, the Inter-Process Communication (or IPC) can be either through shared memories or pipes, as mentioned in Section 2.2.

The IPC mechanism can be selected at compile time. The advantage of using shared memory is of course the speed since the two applications sit on the same

machine and the fastest mode of communication would be accessing memory. But it might introduce synchronization problems in the sense that after the server writes into a specific named memory, the agent has to read from that memory before the server updates the information by rewriting onto it. The server also sets an event after writing into the memory so that the agent can wake up to this event and do the reading. In case the agent gets delayed in reading from a shared memory, the server will not know about this and during the next turn, it will rewrite into the same memory.

On the other hand, the advantage of using pipes is that this synchronization problem does not arise at all, and pipes can be used even for networked IPC applications. Hence if in the future, the agent is moved to a different machine from that of the server, the pipe name is all that needs to be changed to indicate that the IPC is now between processes on different machines. However it might not be as fast as reading and writing from memory.

# **4 Interface between the agent and the ARM-instrumented Apache**

As mentioned earlier, the communication between the agent and the Apache server, is either by means of a shared memory followed by event triggering or through pipes. The following two sub-sections describe both procedures in some detail:

#### **4.1 Communication through shared memory and related event**

## **4.1.1 Implementation of the ARM-instrumented Apache using Shared Memory**

The main C file within the Apache is *http\_main.c* and here is where we insert the necessary ARM probe function calls. The particular functions within the http main.c, into which the various ARM calls are inserted, were explained earlier in Section 3.2.2. The actual implementation of these ARM functions is done in another file called Logagent.c, which was provided as part of the ARM SDK and which had a skeletal structure for the ARM functions. The specific implementation that was required for this project was then used to replace the native Logagent.c.

Upon initialization, the Apache code will encounter the very first ARM call, arm\_init (), which had been inserted earlier within the worker\_main() function of http\_main.c file. This function creates a global shared memory with a specific name called "ApacheServerMain" and also provides a handle to this shared

memory called "hMapFile" and a pointer to this shared memory called "lpMapAddress. The handle is returned by the operating system when the shared memory object is created, but for an application designer, the pointer to the shared memory object is required. This shared memory contains a structure with information on

- (i) the number of children generated,
- (ii) the application id for this Apache application and,
- (iii) the transaction id.

Now the value of application id is obtained directly from the return value of arm\_init (), and the value for transaction id is obtained as a return value from arm\_getid (), which is also inserted within the worker\_main() function. However the value for the number of children is not obtained directly from either of these functions. This value is available from the main function within the Apache implementation, called "http\_main.c". This function has an integer variable by the name "nthreads" and this gives us the value of the number of child threads generated by Apache once it starts up. Thus we introduce a pointer called "globalData" which points to the same structure "ARMGlobalData". While calling arm\_init () from http\_main.c, we pass this structure as a parameter for the data. In the implementation for  $arm\_init$  () in Logagent.c, we first check to see if the size of the data that we received from the *arm\_init ()* call in *http\_main.c* is the same as that of the structure "ARMGlobalData", and if so, we initialize the pointer "globalData" to the value obtained as data from the *arm\_init ()* function call in http\_main.c. So now we have information on the number of child threads

(obtained from the integer value of nthreads from http\_main.c). Also since arm\_init () returns the application id and arm\_getid () returns the transaction id, we have all the values necessary to be put into the global shared memory. Now as mentioned before, "lpMapAddress" is the pointer to this global shared memory "ApacheServerMain". So now we give values to the various fields of the structure pointed to by "lpMapAddress". Thus we insert values for the number of children, the application id and the transaction id, obtained respectively from http\_main.c, arm\_init () return value and arm\_getid () return value.

In Logagent.c, we then create the event that would trigger the Monitoring agent to wake up and read the data put into the "ApacheServerMain". This event's handle is called "hGlobalDataAvail" and the event itself is called "ApacheGlobalDataAvail". Since we get the transaction id only as a return value from the *arm\_getid ()*, this event is created in the function *arm\_getid ()*.

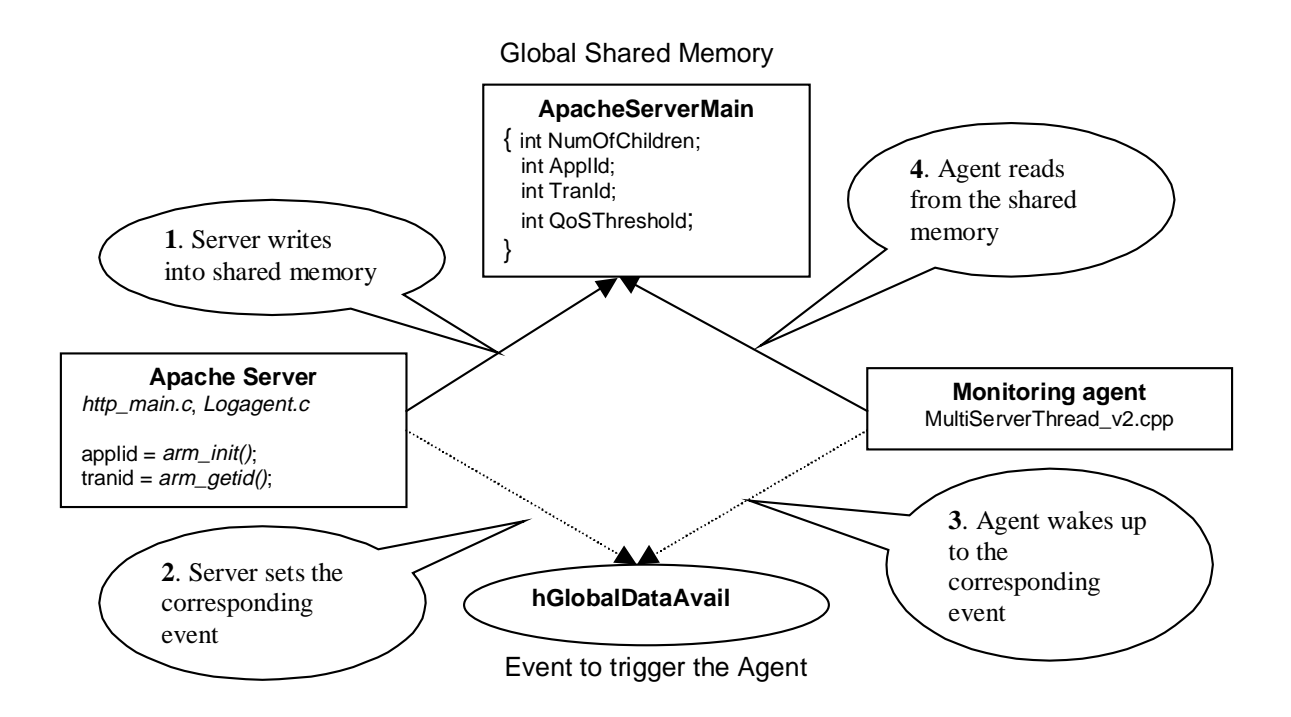

**Figure 5: Global Shared Memory and Event**

Next based on the value of the number of children, Apache generates shared memories and events to trigger the monitoring agent to read from these shared memories, for each child, so that there are as many shared memories and associated events as there are number of children. The child shared memories are suggestively given the names "ApacheChildSharedMem0", "ApacheChildSharedMem1", "ApacheChildSharedMem2", and so on until "ApacheChildSharedMem (NumOfChildren – 1)". The associated events for the children are also given obvious names "ApacheChildEvent0",

"ApacheChildEvent1", etc.

These child shared memories are formed by creating an array with a pointer called "childInfo" and with the number of elements of the array equal to the

number of children generated earlier by Apache. Each element of this array has the structure given by "ChildSpecificInfo" which holds

- (i) the particular child number in question, "childNum"
- (ii) a handle to the shared memory for the given child, "hChildSharedMem"
- (iii) a pointer to the data in this shared memory, "lpChildSharedMem" and
- (iv) a handle to the event that would trigger the Monitoring agent to read from this shared memory, "SignalEvent".

Now the data in the shared memory for a given child, pointed to by lpChildSharedMem, has the following information saved in it:

- (i) the message Id as obtained from Apache.  $arm\_start$  () will have message id of 1, while arm\_stop () has an id of 2. These are defined in the header file "arm\_instr.h", which will be used by both Apache's logagent.c and the monitoring agent,
- (ii) the particular child number, "childNum" , which is extra confirmation about the particular child, since this information can be gathered implicitly by the shared memory name, which are suggestive (these names are given a little later). Also the pipe implementation requires the childNum to be specifically mentioned, as there we do not have any other suggestive information,
- (iii) a handle to the transaction, i.e. the particular transaction instance of the transaction class that we are monitoring, given by "tranHandle". This is returned in  $arm\_start$  () and will be used by the associated  $arm\_stop$  ()
- (iv) the time at which Apache encountered an  $arm\; start$  (), given by "startTime"
- (v) the time at which Apache encountered an  $arm\_stop$  () (these values are necessary to calculate the response time per transaction)
- (vi) the total time, in milliseconds, elapsed since the system started up, until there is an *arm\_start ()*, given by "StartTickCount" and
- (vii) the time elapsed, in milliseconds, from system startup until there is an arm\_stop (), given by "StopTickCount". The last two values are necessary since the startTime and stopTime, give the time in a typical clock format and this would mean that we would have to deal with the low-order wraprounds at hours, minutes, seconds and milliseconds as well as a high order wrap-round like days, months and years. If the time is given in milliseconds, one will not need to worry about this conversion.
- (viii) the time in milliseconds, that a job spends in the queue, "TimeInQueue". This value is calculated within Apache's functions, add\_job() and remove  $job()$ . The difference in the times at which a job enters the job (with add\_job() ) and the one at which one of the worker threads removes it (with *remove\_job()*).
- (ix) the client IP address in a regular long integer format

(x) the client IP address in the dotted typical string format Upon encountering an *arm\_start ()*, the particular child will open the named shared memory associated to its child number, and write the valid data into this memory. The data written here will include the type of message indicated by the

34

message Id (which will be TRAN\_START associated to arm\_start ()), the child number, the start handle (returned by the *arm\_start ()* and to be used by  $arm\_stop()$ , the start time which is given by the local time of the system at the time this *arm\_start ()* was encountered along with the date, and the stop time which here will be null, since the child has not yet encountered the  $arm\_stop$  () function call.

The message id associated with the ARM call *arm\_start ()*, given in the header file "arm\_instr.h" is called TRAN\_START.

Right after writing this data into the child's associated shared memory, the child also sets the associated named event. Now this same shared memory and named event are known to the monitoring agent too, so that the agent can wake up to the named event and read the data from the named shared memory. We will look at this again when we get into the details of the agent implementation. Upon encountering *arm\_stop ()*, the same procedure is repeated, i.e. the child related information is written into the child's particular shared memory and then the associated named event is set. The names of the shared memories and associated events used here are the same as the one used for *arm\_start ()*, which means that the same memory is updated with the new and extra information and the same event is set for a second time. In the information written into the shared memory, the data that is changed from the one written before by arm start () are:

- (i) the message id is now corresponding to  $arm\_stop$  (), which is TRAN\_STOP. As before this information is given in the header file "arm\_instr.h".
- (ii) the stopTime information i.e. the time at which Apache encounters the arm\_stop ()
- (iii) the StopTickCount which gives the value of the milliseconds elapsed from system start-up until the time at which Apache encounters arm\_stop ().

The other values like the childNum, tranHandle and startTime remain the same as before.

This is done for each of the 'nthreads' child threads generated by the worker Apache. Thus each child writes its related information of *arm\_start ()* and arm\_stop (), when it encounters them, into its part of shared memory and each of the children has its own named event.

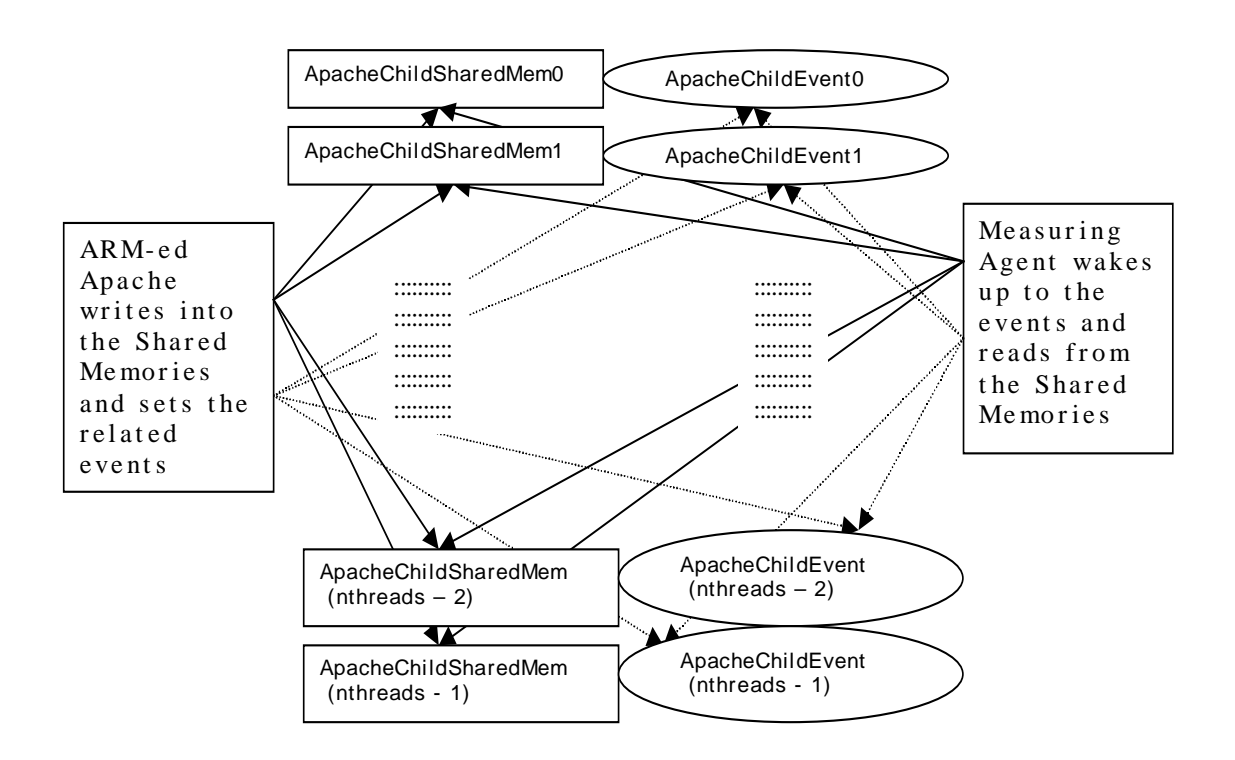
#### **Figure 6: Shared Memories and Events for Apache Children**

When the Apache server goes down, it sets the event called "ApacheExitEvent" and it is used to notify the agent that the server is going down. It is quite obvious to note that this event will be set when Apache encounters the ARM function call arm\_end (). Upon encountering arm\_end (), the ARM-instrumented Apache also clears up all the shared memories created earlier and closes all handles and frees up any other memory used up before.

### **4.1.2 Implementation of the agent using Shared Memory**

As mentioned earlier, the monitoring agent runs two threads upon initialization – the ApacheHandler thread and the BrokerHandler thread. The explanation of the ApacheHandler thread is given below while the explanation of the implementation of the BrokerHandler thread is described in Section 5.1.

The main function of the **"ApacheHandler" thread** using **shared memory** is to read the data written by Apache onto the shared memories. As soon as Apache writes the global data into the global shared memory, it sets the associated event, hGlobalDataAvail. The agent then wakes up to this event and opens the event by the name "ApacheGlobalDataAvail" using the handle to the event hGlobalDataAvail, as was created by Apache. The agent keeps trying until it is able to open this event. Then the agent waits indefinitely for this event to be set by Apache, using the Windows system command "WaitForSingleObject". Once it finds the event set by Apache, the agent attempts to open the associated shared memory "ApacheServerMain", using the handle to shared memory "hMapFile".

Once the agent opens the shared memory, it starts trying to read data from this shared memory, by mapping the view of the shared memory in a read-only format using the pointer "lpMapAddress". Once the data is read, the values for the number of children, the application and transaction ids are copied into the local variable structure "GlobalApacheData". Now that the agent knows the number of child threads, it has to allocate memory for the handles to the 'nthreads' child events as well as for two extra handles – one for the agent exit event and the other for the Apache exit event. Thus a total of (nthreads + 2) handles to events are created. Next the agent allocates memory for the childspecific information structures. Again there will be 'nthreads' of these so that we have an array called "childInfo" with 'nthreads' elements, each representing information specific to a child. The child specific information, in this case, consists of

(i) the handle to the child shared memory and

(ii) the pointer to the shared memory structure within

As can be noted, the child specific information here is different from what we had in Apache, where we also had the handles to events included in the information. Here however, the agent needs to wait for the events to be set and we use the Windows system command "WaitForMultipleObjects" to wake up to any of these events and this command expects a pointer to an object-handle array. So we separate the handles to the events from the child specific information structure as we had it in the ARM-ed Apache's Logagent.c file. Now that the memory for handles to events and pointers to shared memories are created, the agent opens

the events and then maps the view of the child specific files into a local address space. Now the agent waits for any of these (nthreads + 2) events to be triggered, using the Windows system command "WaitForMultipleObjects". If the triggered event is the ApacheExitEvent or agentExitEvent then the agent upmaps views of the shared files (memories) for the children as well as the global file, closes all handles and frees up all other used up memories. The agent then exits the ApacheHandler thread. On the other hand, if any of the 'nthreads' child events are triggered, then depending on which child event it is, the appropriate information is gathered. Details about the parameters within this information were given earlier in Section 4.1.1.

#### **4.2 Communication using pipes**

#### **4.2.1 Implementation of the ARM-instrumented Apache using Pipes**

The pipes implementation of the ARM-instrumented Apache is within the AgentHandler Thread. The first thing that is done by this thread is the creation of a named pipe, \\\\.\\pipe\\ApacheServerPipe. The pipe is made bi-directional so that both pipe client (agent) and pipe server (Apache server) can read from and write onto the pipe. The other modes set for this pipe include

- specifying that the data to be written to the pipe is a stream of messages (not bytes),
- also data can be read from this pipe in the form of messages as opposed to bytes, and,

 the pipe is made a blocking one so that any operation on the pipe is not completed until there is data to be read from the pipe (in the ReadFile operation), until data has been written to the pipe (in the case of the WriteFile operation) or a client is connected (in the case of the ConnectNamedPipe operation). Use of this mode can mean waiting indefinitely in some situations for a client process to perform an action.

Also the value for the maximum number of instances for this pipe is indicated as one (1). The thread then gets Apache to connect to the new client, the monitoring agent.

The thread then enters an infinite loop waiting to read messages from the pipe. The very first message on the pipe would be REGISTER\_AGENT message sent by the agent, in order for the agent to register with the Apache server. The Apache server will then respond with a REGISTER\_ACK message to acknowledge the receipt the register message from the agent. With this ack message, the Apache server also passes information on the number of child threads within Apache (g\_ApacheData.NumOfChildren), the application id (g\_ApacheData.appId), the transaction id (g\_ApacheData.tranId) and the QoS Threshold (g\_ApacheData.QoSThreshold). As in the case of shared memory, the structure of these messages is ARMGlobalData and is defined in the common header file, "arm\_instr.h". The value for applId is obtained from the ARM function call,  $arm\_init$  (), the value for tranid is obtained from the ARM function call, arm\_getid () and the value for the number of child threads is obtained directly

from the Apache server code, since this is statically created once the server comes up.

Upon encountering the ARM function call, arm\_start (), the value for the number of seconds elapsed since the system started up, is written onto the pipe. A similar value will be written when the Apache server code encounters the ARM function call, *arm\_stop ()*. The difference between these two values will give the response time for that transaction, since *arm\_start ()* and *arm\_stop ()* are inserted at the beginning and end of the actual client transaction. Also passed along with this is the time and date at which the transaction starts with the time in the typical clock format of hours, minutes, seconds, milliseconds and date in the form of day, day of the week, month and year. So armed with this information, the agent will be able to figure out what time and date any transaction starts, and how much time elapses for Apache server to respond to that transaction. And finally, upon encountering the ARM function call, *arm\_end ()*, the pipe is closed and the connection is terminated.

The only other message that the agent could send to Apache server, is the UNREGISTER\_AGENT message to which Apache's AgentHandler thread will respond with an ack, UNREGISTER\_ACK message.

#### **4.2.2 Implementation of the agent using Pipes**

As mentioned earlier, the pipe implementation has been done if a particular situation requires the same. There might be some synchronization issues in using shared memories and this has been described earlier in the report and in

41

such cases, it is advisable to use the pipes. The choice between the two is done during compile time.

The main function of the **ApacheHandler Thread** implementation **using Pipes** is to read the data written by Apache onto a named Pipe. So first the agent has to open the already existing pipe. The name of the pipe is

\\\\.\\pipe\\ApacheServerPipe and it is known a-priori. The name is such that the "." indicates that the server (i.e. the Apache server) is on the same machine as the client (i.e. the monitoring agent) and the actual name of the pipe is "ApacheServerPipe", onto which Apache writes the data. Opening this named pipe returns a handle to access the named pipe and we call this handle "hPipe". The pipe is opened in generic read/write access, which means that the ApacheHandler Thread application can do both read and write on this named pipe. The thread uses the function WaitNamedPipe to be able to successfully connect to an instance of the named pipe or until a time-out interval of 20 seconds elapses. Also, at this stage, the read/wait mode of the pipe needs to be set. Here this mode is set to be of type "PIPE\_READMODE\_MESSAGE", which implies that the data to be read from the pipe is a stream of messages, as opposed to a stream of bytes. That is necessary since the two processes, Apache and agent, communicate by means of messages. Then two events are created using Windows function CreateEvent, and assigned to two OVERLAPPED structures, fileReadEvent and fileWriteEvent. A Windows OVERLAPPED structure contains information used in asynchronous input and

output, so that an event is always non-blocking. Thus we have two events fileReadEvent.hEvent and fileWriteEvent.hEvent.

The first message that the agent will sent to the server, is the REGISTER\_AGENT event. This message has to be written onto the named pipe using the Windows WriteFile function. This function will be specified as a nonoverlapped function since unless the agent registration is complete, the server cannot communicate further. After successfully writing the registration message onto the pipe, the thread enters an infinite loop of reading messages from the pipe. There are two types of read events that can occur on the pipe, namely the fileReadEvent.hEvent and the g\_AgentExitEvent. The thread therefore uses the Windows WaitForMultipleObjects function to wait to receive any of these events. If the g\_AgentExitEvent is received, the handle to the pipe is closed. Upon receiving the fileReadEvent.hEvent, one of the following messages will be received.

- REGISTER\_ACK : This message is sent by Apache upon receiving the REGISTER\_AGENT message. Along with this, information about the number of child threads, nthreads, the application identifier and the transaction identifier are also passed to the agent.
- TRAN\_START : This message is sent by Apache when an arm\_start () is encountered. It informs the agent of the beginning of an instance of the client request transaction. The server load variable, g\_ServerLoad, is incremented at this stage. Also, values for StartTickCount, StopTickCount, the client IP address (of the client which sent the request associated with this

43

TRAN\_START) and think time. More on the think time calculation is detailed in Section 4.3.5. Since multiple clients will need to access this think time data structure to add data related to their *arm\_start ()*s, there is a need to use a semaphore to lock the structure, while an entry/deletion is being made.

- TRAN\_STOP: This message is sent to the agent to indicate the termination of an instance of the client request transaction. The global variable on the server load, g\_ServerLoad is also decremented and the global variable on the number of connections, g\_NumConnections is incremented, indicating the number of completed (successful) transactions. Again information associated with this end of the transaction is used to add data into the think time data structure. Also the total response time is calculated as the time spent in the job list plus the actual servicing time. Again as before, a semaphore is used to lock the data structure while data is being added/deleted by numerous clients. As can be noted, these calculations should be identical to the ones performed in the earlier section describing IPC between the agent and Apache by means of shared memories and events. The think time as mentioned earlier, is defined as the time between the end of last transaction and the beginning of current transaction. Such times for each client are noted and then the mean think time is calculated as the ratio of the sum of these think time values for all clients to the number of such values considered. As also mentioned all these parameters are calculated for each measurement period.
- TRAN\_UPDATE : There has been no need for this particular message but it may be useful for future purposes if there is a need for instance, to send more

44

detailed information about each transaction, like the time spent in the queue for each transaction, the actual servicing time for each transaction etc.

 APACHE\_EXIT : This message is sent by Apache upon its termination and so the handle to the named pipe is closed and the ApacheHandler thread exits.

#### **4.3 Calculating Performance parameters**

#### **4.3.1 Calculation of mean response time**

So now the agent has information about when a transaction starts (by the time at which it receives the trigger for  $arm\_start()$  and the time at which the transaction stops (by the time at which it receives the trigger for  $arm \, stop$  ()), so the difference between the two values will give the total response time for that particular transaction.

It is important to note that this time includes the time spent by the transaction in the job list as well as the actual servicing time. Also the time spent in the job list by a particular transaction instance, given by the transaction identifier or handle, is already known directly from Apache, as the value of the variable "TimeInQueue" written by Apache into the child shared memory. So the difference between the overall time for processing a job and the time spent by that job in the job list queue, gives the actual service time for the client request. In this project, we do not pass the overall response time to the monitoring agent, we just pass the service time to the agent.

Also the number of transactions can be known and so the ratio of the total processing times from the various transactions and the number of transactions would give the mean response time.

#### **4.3.2 Calculation of the load on the server**

The load on a server is calculated as the number of transactions or client requests received by the server during the measurement interval. So every time the agent receives a trigger for an *arm\_start ()*, the number of transactions, or connections, is incremented by one.

#### **4.3.3 Calculation of the capacity of the server**

The capacity of the server would be the number of concurrent connections that the server can handle. Now in Apache, the number of worker threads will decide the number of concurrent requests being handled by the server, given by the variable, nthreads.

#### **4.3.4 Calculation of the utilization of server**

The utilization of a server is calculated as the ratio of the load times the mean response time and the capacity of the system. It is given by the formula: Utilization = Load \* Response Time / Capacity

#### **4.3.5 Calculation of the think time of clients**

The think time is defined in this project as the time between successive requests from the same client. It is calculated as the time difference between the end of one transaction and the beginning of the next transaction from the same client.

Each client is identified by its IP address, which is determined within the Apache server code itself. Appropriately, Apache passes on to the agent, the information on the time at which a transaction stops i.e. the connection closes, as well as the time at which a new connection is established. As might be clear from the report, these data are passed on to the agent anyway, to calculate the response time. Thus no new information needs to be collected.

However, the value of think time itself needs some amount of calculation because we are interested in knowing the mean think time of all the clients present in the network, rather than that of each client separately. This means that we use a linked list of think time records, one for each client. The fields in this list are

- the client id, an integer
- the first (or previous) transaction stop time, which keeps getting updated for each new transaction in the reporting interval period
- the following (next) transaction start time, which also keeps getting updated for each new transaction in the reporting interval
- the total think time, which is the sum of the think times of all transactions within the interval (as mentioned earlier, think time is the difference between the end of previous transaction and the start of the next one)
- $\blacksquare$  the number of think time values
- the mean think time, which is the ratio between the total think times for all transactions from that client within that the reporting interval and the number of such think time values

Once the mean think times of all clients is known, the overall think time for all clients can be calculated as the ratio of the sum of all these mean think times to the number of clients (i.e. the number of think time values summed) All the data that the agent collects from the server are written into a log text file called the "serverlog.txt".

# **5 Interface between the monitoring agent and the QoS broker**

The other thread started by the agent is the **BrokerHandler thread** dealing with the communication between the broker and the agent. As mentioned earlier, we use the API for UDP/IP sockets to define the interface between these two entities. The following describes how the agent is supposed to function with respect to the broker once it is initialized and running.

As soon as the agent comes up, it registers itself with the broker. The registration process involves informing the QoS broker of the agent's address and port number as well as the monitored server's address. In our case, since these two processes run on the same machine, the addresses would essentially be the same. During the registration, the broker will provide a unique identifier for the monitoring agent, which will be used in the following interactions. This way every new agent/server that registers with the broker gets its own identifier and the broker can keep track of each agent in its subsequent communications.

#### **5.1 Message parameters**

The following sub-sections give details of the parameters involved in the messages exchanged between the agent and the broker.

#### **5.1.1 Monitoring agent identification parameters**

1. Cluster Name

This is the public name of the cluster of servers to which this particular server belongs.

2. Server Address

The real IP address and port number on which the server monitored by the agent receives request from clients.

3. Agent Address

The IP address and port number on which the agent is listening for incoming monitoring requests. The broker uses this address to communicate with the agent.

## **5.1.2 Server parameters**

1. Server capacity

This gives the maximum number of concurrent requests that the server can handle at the same time.

2. QoS-Thresholds

The maximum tolerable response time for this particular server. The specification of this value is optional, and if it is not specified, the broker can use the full capacity of the server without any consideration for the resulting response time.

## **5.1.3 Performance report parameters**

The performance report is the periodic report sent by the monitor agent to the broker. It contains the following information:

1. Report number

This sequence number is used to distinguish between reports from the same agent.

2. Mean Response Time (MRT)

This is the observed mean response time of the server during the last measurement interval.

#### 3. Server Load

The estimated value of the load on the server during the last measurement interval (the number of requests received by the server during the measurement interval).

#### 4. Mean Think Time

This gives the value of the mean think time of clients during the last measurement interval. As mentioned earlier, it basically represents the time between two successive requests from the same client. It is calculated as the time between the end of one request from a particular client and the beginning of the next request from the same client. Since we are interested in calculating the mean think time for all clients, these think times are measured for all the clients and then the mean is calculated by adding these individual think times and then dividing that by the number of such measurements taken.

5. Number of Requests per client

This is the mean number of requests per client during the last measurement interval. The requests, which stretch over two intervals, will be included in the second interval, so that the number of requests would actually be the number of completed requests.

#### **5.2 Monitoring Session parameters**

The broker specifies the following parameters for each newly registered agent.

1. Agent ID

This ID is used by the broker to identify the agent. As mentioned earlier, the QoS broker gives this value to the agent, as part of the registration acknowledge message.

2. Length of the measurement interval

This gives the length in seconds of the measurement interval.

3. Reporting frequency limit or session timeout

This is the allowed number of consecutive intervals for which an active agent may not send any report to the broker. When this period expires, the broker assumes that the monitoring agent and the server is no longer active. It is very possible that a sent report gets lost in the network and hence does not reach the broker. Upon such a session time-out lapse, in this implementation, the agent will re-register with the broker.

In theory, when the broker notices that the agent and its server are inactive, it should stop using the server. If the server/agent are really inactive, they need to register again and get a new ID. If the broker thinks that a server is inactive only because all report messages are lost in the network that becomes a special situation for which the broker would need to query the agent. The monitor at the broker side knows from the sequence number of the received reports, the status of the connection between itself and the agent. The planned broker (not my prototype, but the one implemented by Mohamed Salem) actually keeps all the registration information and maintains a flag variable which indicates whether the server is active or not. This variable is

activated when the server registers, and it is deactivated upon the reception of a STOP message or a session timeout.

## **5.3 Messages sent from the Monitoring agent**

The following gives details of the types of messages sent by the agent to the broker.

1. Registration Message

This message is used by the agent to register itself and the server (hence the machine on which they both run) to the broker. It is sent whenever the agent is restarted, and contains the identification of the agent and the necessary general information on the server. The information that the agent includes in its

Registration Message to the broker is described in Table 1.

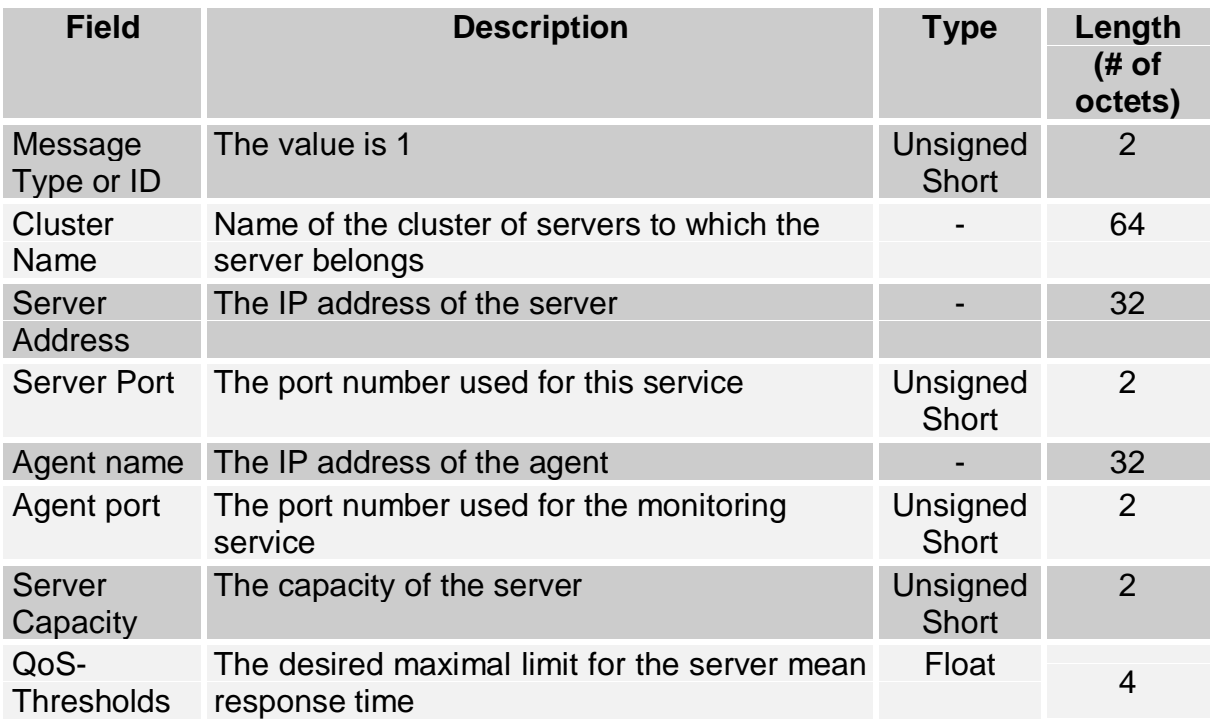

**Table 1: Registration Message**

## 2. Update Message

The update message is the periodic message sent by the agent to the broker. It contains the status of the server during the last measurement period. This message is sent at the end of a measurement period or in response to a "Status Query" message received from the broker.

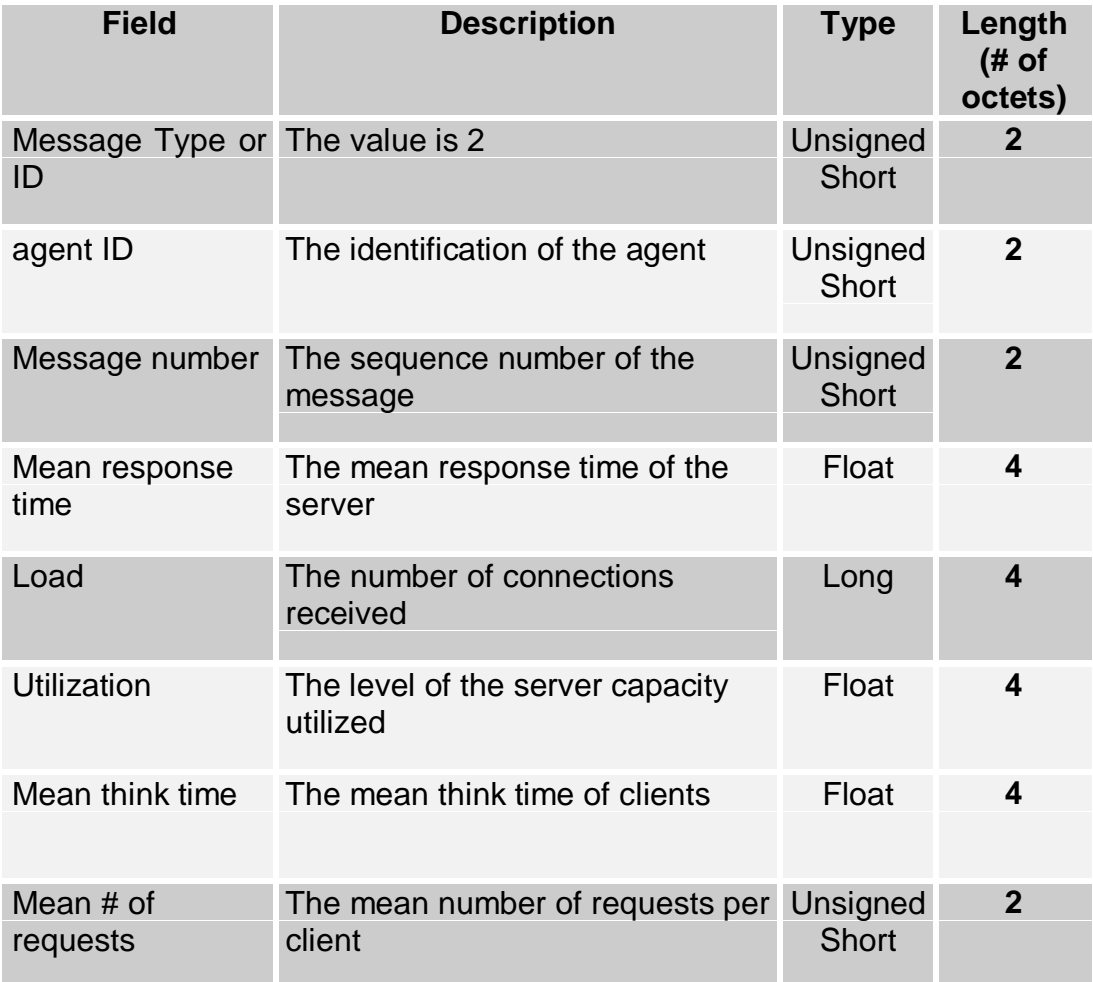

### **Table 2: Update Message**

### 3. Stop Message

The stop message is sent by the agent to inform the broker to stop using the

server. This message is typically sent when a server is going down for

maintenance, or for other causes. After the reception of this message, the broker acknowledges the message and stops using the server.

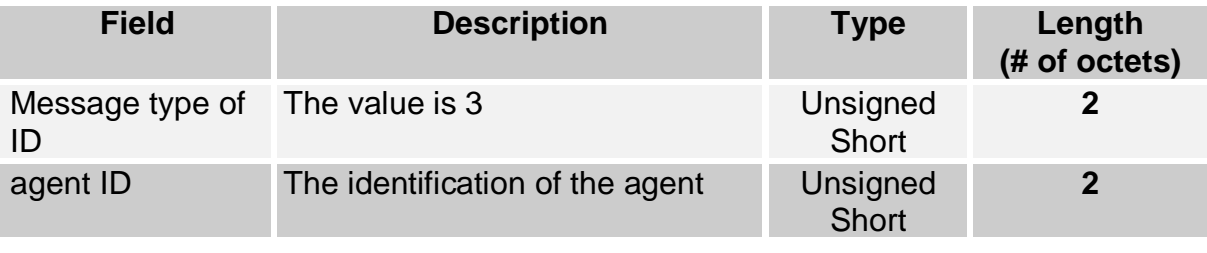

## **Table 3: Stop Message**

## 4. Status Response Message

This message is sent as a response to the Status Query message sent by the broker. It has a structure similar to that of the Update message. The agent sends the performance report (update report) from the last measurement period.

# **5.4 Messages sent from the QoS broker**

The broker sends the following messages and the agent must recognize them

and respond with appropriate further messages.

1. Registration Acknowledgement

 This message is used by the broker to confirm the reception of a "Registration" message. This message would often contain control information that the broker would like to communicate to the monitor agent.

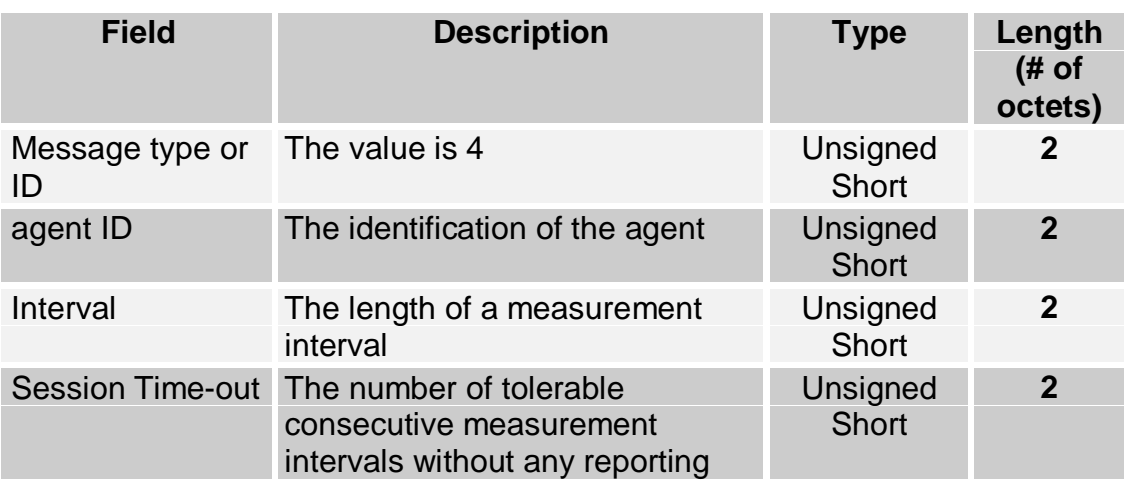

**Table 4: Registration Acknowledgement message**

2. Status Query Message

This message is used by the broker to request the status of a server

asynchronously (i.e. the broker decides when it is necessary to sent this

message).

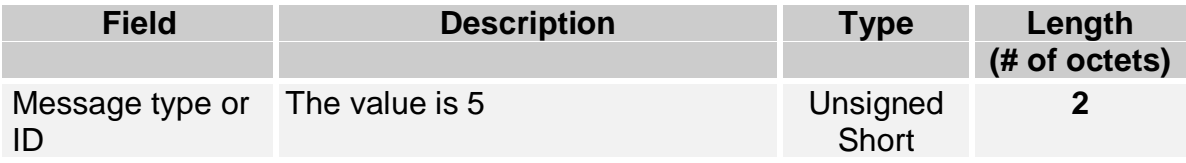

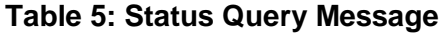

The agent as a response to this message sends the performance report from the last measurement interval.

3. Stop response Message

This message is sent by the broker to confirm the reception of a Stop message.

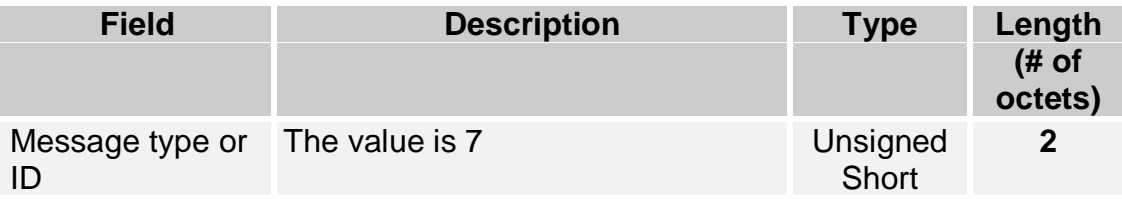

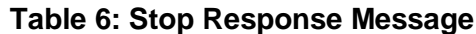

## **5.5 Order of events between the broker and the agent**

The timing diagram given below explains the order of exchange of messages

between the agent and the broker.

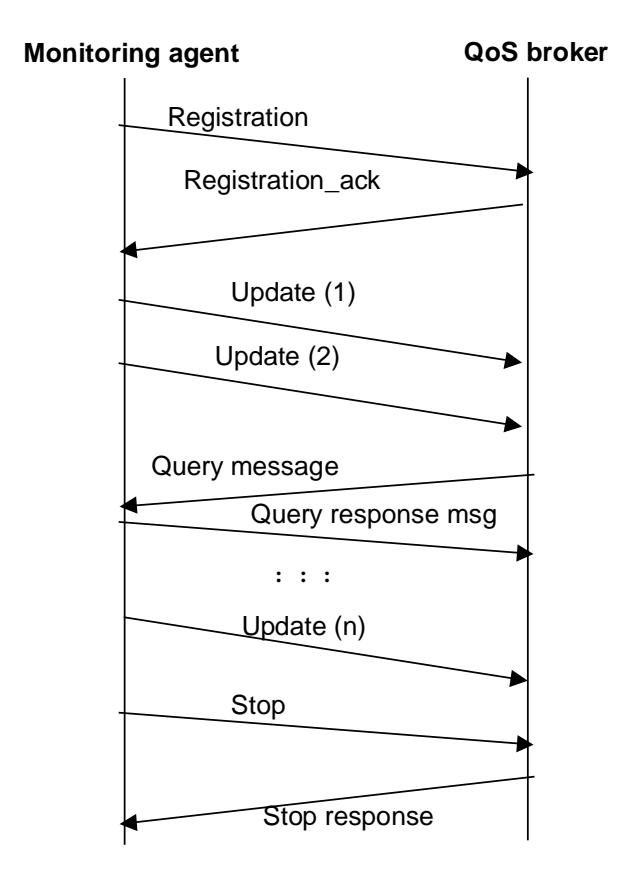

**Figure 7: Order of Events between the agent and the broker**

#### **5.6 The states of the Monitoring agent**

The agent itself can operate in any of the following states, described further in the FSM diagram for the agent.

- (i) **Idle** state: The agent is in this state after the agent comes up and just before it registers. At this time, the agent typically does the necessary initialization for its UDP sockets etc.,
- (ii) **Preparation state**: This is an intermediate state, when the agent has sent out a Registration message to the broker and is waiting for a subsequent Acknowledgement from the broker. In the eventuality of a lost/corrupted Registration message, the agent continues to retry sending the Registration after a certain time-out period, until it receives an Ack,
- (iii) **Active** state: The agent enters this state when it has received the necessary Ack from the broker and then it starts the monitoring process. The messages in this state can be (a) periodic reports of updates to the broker and (b) responses to asynchronous status query requests from the broker
- (iv) **Stop** Requested State: The agent is in this state waiting for a confirmation that the broker received the Stop message correctly. After that the agent is considered to at the idle state.

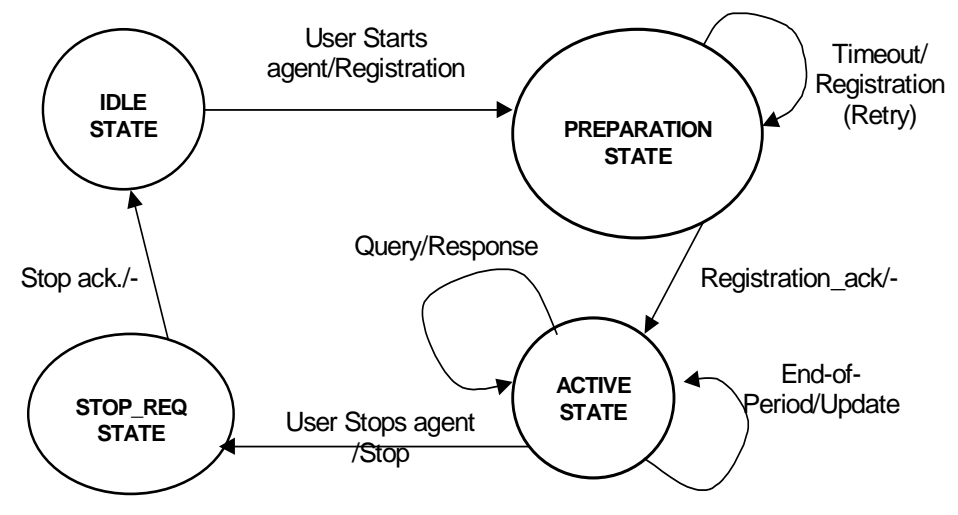

**Figure 8: Simplistic Finite State Machine diagram for the agent states (Figure shows simplistic message names)**

#### **5.7 Implementation of the interface between the broker and agent**

The various messages and their message structures are given in the header file by the name "QoSBrokerIf.h". The basic structure for any message (regardless of whether the originator is the agent or the broker) has the name "Message\_t". It includes a message id, an integer to differentiate between the various message types and a union of the messages themselves, each of which again is a structure.

The initial state of the agent is the Idle State. Upon initialization of the BrokerHandler thread, the agent opens a UDP (connectionless) socket "hListenSock " and binds to a local port. Whenever any of the network (socket related) events occurs on this named socket, the Windows DLL uses the Windows WSAAsyncSelect function to inform the main Window with a named message. The socket-related events that can occur are FD\_READ (indicating that a message has to be read from the socket), FD\_WRITE (indicating that a message has been sent on the socket) or and FD\_CLOSE event (indicating that the socket is closed). The first message that the agent sends to the broker is the REGISTRATION\_MSG. Along with this, data related to the server name, IP address, etc. (which had been obtained from the registry) are passed along with the registration message. Information on the global data related to the Apache is also included.

The BrokerHandler thread then enters an indefinite loop waiting for any of 6 broker-related events. These events are:

60

- g\_WriteReadyEvent –This event will be set when the FD\_WRITE socket event occurs on the socket. As mentioned before, occurrence of the FD\_WRITE socket event causes an appropriate message to be sent to the main user interface window and one of those messages is the g\_WriteReadyEvent, indicating that data has been written onto the socket. Now depending upon the state of the agent, the appropriate message is written. If the agent is in the idle state, then the registration message will need to be sent. At the same time, the register timer is set to the value obtained from the Windows registry. Then the agent moves to the Preparation state. Now in this state, if an acknowledgement message has not been received, the agent will need to re-send the registration message. Then upon successful registration, the agent moves to the active state. If at this stage a query message is sent, then the agent sends a query response message, sending the same information that is present in a performance report about the load, utilization etc.
- g\_ReadReadyEvent This event will be set when the socket event FD\_READ occurs. This further means that some data is present on the socket and that the agent needs to read this data. Again depending upon the current agent state, appropriate action is taken. If the agent is in the idle state at this stage, nothing needs to be done because an idle state indicates that the agent has not even registered with the broker yet. The BrokerHandler thread just breaks out of the loop here and does nothing since this is the wrong state to receive any messages. In the preparation state, the agent (the

BrokerHandler thread) first checks to see if the received message is the acknowledgement for the registration sent earlier by the agent. With this REGISTER\_ACK message, the broker also sends an ID for this agent as well as performance report interval. If the register timer is still found to be active, it is killed at this stage since now there is no need for registration. Now that the performance report interval is known, the BrokerHandler thread sets the PerfReportTimeOut timer to this value. So every time this timer expires, the performance report has to be sent out. The successive setting of this timer is taken care of by Windows WM\_TIMER event. If the received message on the socket, while the agent is in the preparation state, is the QUERY\_MSG, then the agent's BrokerHandler thread prepares to sent the QUERY\_RESP\_MSG. The agent's BrokerHandler thread can receive this QUERY\_MSG even while the agent is in its active state. So again, the QUERY\_RESP\_MSG needs to be sent out.

- g\_SocketCloseEvent Upon receiving this event, the two timers, namely, RegisterTimer and PerfReportTimer are killed, the socket is closed and the thread terminates.
- g\_AgentExitEvent Upon receiving this event, the two timers, register timer and the performance report timer are killed, the socket is closed and the thread exits.
- g\_PerfReportTimeOutEvent The time interval for performance reports to be sent to the broker is set by the broker. Upon the expiry of this time interval, the performance report is prepared, with data including information on server

load, g\_ServerLoad, the server utilization, g\_ServerUtilization, the report sequence number (so that subsequent reports can be tracked), SeqNumber, the mean response time, g\_ServerMRTime, and the mean think time, for which again we would need to lock the data during its access.

■ g\_RegisterTimeOutEvent – The registration timeout interval (i.e. if the acknowledgement is not received from the broker, the registration message has to be resent after this interval) is taken from the Windows.

## **6 Manual Test scenario**

Start the three entities, that is, the Apache server, the monitoring agent and the QoS broker. The order is not important. Then open a web browser (Netscape Navigator or Internet Explorer) on the same machine or from a different machine. If it started on the same machine, open the URI "http://localhost" or open the URI <http://IPAddress of the Apache server>. You should see a welcome page. Then start browsing the pages in the web site. Please note that if you step out to the Internet, the local Apache server is not the one that services your request and hence you may not see the transactions registered. From the QoS broker send a few queries. Let the setup run for few minutes or hours and if possible run more clients on different machines and increase the load on the server. After you exit the QoS broker and the monitoring agent, you can open the serverlog.txt and clientlog.txt in the monitoring agent directory and QoS broker directory to see if the performance reports were correctly generated and the query from the clients were responded properly.

Upon running the whole setup, it was found that proper variables from the Apache server were transmitted to the monitoring agent and then after subsequent calculations of performance parameters, the agent passes on these parameters to the broker. The log texts for the agent and the broker are present in the serverlog.txt and clientlog.txt files, respectively. The messages in these log texts clearly indicate the proper functioning of the protocol and the entities. A more advanced test scenario would be as follows:

When the Apache Web server with the monitoring agent are installed and run on one machine, the client requests could come in from another machine at a different geographical location and the broker runs at a third location. Such a scenario would be closest to the real-time applications for this monitoring agent. In fact, there had been a plan to do such a test where we could run the Apache at DSRG lab in Ottawa University, the client requests could come in through an e-commerce traffic generator implemented by a Carleton University student and Mohamed's implementation of the planned broker could run on a machine in his lab at the University of Montreal.

## **7 Conclusions**

This project aims at building a performance monitoring system for the Apache web server, using IBM's ARM API function calls which are inserted in proper places within the server code. These calls send out triggers to another entity, called the monitoring agent. The agent would then calculate the performance attributes based on these triggers. And finally a third entity called the broker would perform the actual load sharing between the various servers within the network, thereby providing optimal performance.

Such an implementation is especially useful for electronic commerce applications where load sharing is vital to a company's profits. A customer to the company's ordering web site could be turned away if the particular server is already heavily loaded. On the other hand, once the broker gets information about what the load on each server on the network is, it can appropriately re-direct the incoming client request to the lightly loaded server.

This implementation may very well be extended to measure other parameters than the ones that have been mentioned in this report. Also since the ARM API functions are not application specific, a similar work can be done for other types of servers like FTP servers, Mail servers, Database servers etc.

Some future extensions to this project could be

- Using SNMP for the Web server management,
- Having proper user interfaces (U/Is) in the form of self-explanatory GUIs whereby tools like Microsoft Excel may be used to show the server performance attributes in the form of graphs, etc.

**8 Appendix A – Monitoring agent Code**

**(MultiServerThread\_v2.cpp)**

**9 Main Apache source code (http\_main.c)**

# **10 Appendix B – ARM Instrumented Apache Server Code**

**(Logagent.c)**

**11 Appendix C – Prototype QoS broker Code (Client\_v1.cpp)**

 **12 Header file for the ARM-instrumented Apache code and the Monitoring agent code (arm\_instr.h)**

 **13 Header file for the monitoring agent and the QoS broker codes (QoSBrokerIf.h)**
## **14 Appendix D – General User Guidelines**

Upon initialization, the agent reads the configuration parameters from the Windows Registry. These parameters are stored in the key "HKEY\_LOCAL\_MACHINE\Software\CITR\monitoring agent ". The configuration parameters are

- AgentQueryPort This is the UDP port number on which the agent listens for query requests from the broker. The default value for this port number can be 6000. However if on some machine on which the agent is running this port number is reserved, an appropriate error log message (that the agent is not able to bind to this local port number) shows up in the serverlog.txt file so that the user may go to the right Windows registry entry and change this value to something else.
- **ApacheClusterName This is the public cluster name for a bunch of servers** to which this particular server belongs. If the server moves to another cluster at a different location, the registry entry has to be changed by the user. The broker uses this value to find out which cluster this particular server belongs to.
- ApacheServerName This is the name of the particular server belonging to the cluster name mentioned above. Again this information is necessary for the broker to identify the server in a bunch of servers.
- PipeName This gives the name of the pipe which is used by the agent and Apache server to communicate with each other. The Apache server creates

this named pipe and the agent has to know the name to be able to open the same pipe to read the data written by Apache. The first three characters should be "\\." If the server and the monitoring agent are on the same machine. Else the "." should be replaced by the host name of the machine on which the Apache server is running.

- QoSBrokerName This gives the fully qualified domain name / host name / IP address (in dotted notation) of the QoS broker so that the agent can determine the IP address of the broker based on its name.
- QoSBrokerPort This gives the broker's UDP port number to which the agent sends its registration message, performance reports and query response messages.
- RegisterTimeOut This gives the time after which an agent will need to resend a registration message to the broker, if it hasn't received an acknowledgement message from the broker.
- **ThinkTimeOut This value gives the time after which the think time** calculating structure is cleaned up, i.e. the collected data is used to calculate the mean think time and passed on to the broker as a part of the performance report. In this project implementation, this value has been set to be equal to the performance-reporting interval.

The three major entities in this project, namely, the Apache server, the monitoring agent could be run on one machine or two different machines depending on the type of IPC used to compile the monitoring agent and the Apache server. If shared memory is used, the Apache server and the monitoring

agent should be run on the same machine. If "Pipe" is chosen, they could be run on two different machines and the registry should be updated properly as explained above. The QoS broker could be run on the same machine or a different machine as mentioned earlier.

The three entities could be started in any order. The Apache server should be started from a console window. The Apache server can also be run as an NT service. In order to do this, the user should install the Apache server as an NT service. He / she should then manually copy the changed ApacheCore.dll from the Apache source directory or run the install option of nmake.exe, for example "nmake /f Makefile.nt installd INSTDIR=dir " for Windows NT. Refer to [3] for more information on the installation of the Apache server.

## **15 Appendix E – Compiling the Modules**

**Compiling Apache Server** 

Apache server should be compiled from an MS DOS Console window using the nmake command. All the compilation should be done within the Microsoft Visual C++ IDE (Integrated Development Environment). More information is given in [3].

**Compiling monitoring agent** 

To compile the monitoring agent, open MultiServerThread\_v2.dsw file and do "Rebuild all" from the Build menu of Visual Studio.

**Compiling prototype QoS broker** 

To compile the QoS broker, open Client\_v1.dsw workspace file and do "Rebuild all" from the Build menu of Visual Studio.

## **References**

- 1. The ARM Web page < http://www.cmg.org/regions/cmgarmw/index.html>
- 2. The Apache Server web page <http://www.apache.org/>
- 3. http://www.apache.org/docs/windows.html#comp
- 4. Windows NT MSDN Library
- 5. Unix Network Programming by Richard Stevens